#### **Using The Config Import Prep Tool**

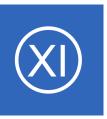

### **Purpose**

This document describes how to use the Nagios XI configuration file import prep tool to prepare an installation for migration from Nagios Core to Nagios XI. The prep tool is used to pre-process native Nagios Core configuration files into a format that is easily managed in the

Nagios XI web interface.

# **Target Audience**

This document is intended for use by Nagios Administrators who need to import configuration files from an existing Nagios Core installation. The import prep tool should be used before importing native Nagios Core configuration files into the Nagios Core Configuration Manager included in Nagios XI.

#### What The Tool Does

The import prep tool analyzes a Nagios Core object configuration file and splits service definitions into one or more separate configuration files named after the host associated with the service definition. Other types of object definitions (hosts, hostgroups, etc.) are written to a file named the same as the source configuration file.

Newly created configuration files are written to the current working directory. For this reason, it is important that the source file be located in different directory than the current working directory.

### **Using The Config Import Prep Tool**

If the prep tool found the following service definitions in a source file, they would be written to **two** separate configuration files:

```
define service{
  host
             somehost
  description
                 Ping
                                                         somehost.cfg
define service{
             somehost
  host
  description
                  Load
define service{
  host
             www.acme.com
                                                      www.acme.com.cfg
  description
                 Ping
```

Service definitions that reference multiple host names, or that reference hostgroups, are written to a special configuration file called multiple hosts.cfg like so:

```
define service{
  host host1,host2
  description Ping
}
define service{
  hostgroup hg1
  description Load
}
```

### **Using The Config Import Prep Tool**

Other types of object definitions (hosts, hostgroups, etc.) are written to a file named the same as the source configuration file. For example, if the source file was named <code>chicago.cfg</code>, these object definitions would be written to a similarly named file:

```
define host{
  host_name host1
  address 192.168.1.1
  ...
}
  chicago.cfg

define hostgroup{
  hostgroup_name hg1
  ...
}
```

### **Multiple Source Files**

The import prep tool script only processes one source configuration file at a time. If you have multiple object configuration tools that need to be processed, you will need to run the tool against each source configuration file.

**Using The Config Import Prep Tool** 

# **Tool Location And Command Line Syntax**

The import prep tool script is located in the following directory of the XI monitoring server:

/usr/local/nagiosxi/tools

The script can be run from a shell prompt using the following syntax:

php /usr/local/nagiosxi/tools/xiprepimport.php sourceconfigfile

where sourceconfigfile is the path to the source configuration file. Note: the source config file cannot reside in the current working directory.

### **Using The Config Import Prep Tool**

To use the config import prep tool, follow the steps below.

Establish a terminal session to your Nagios XI server as the root user.

Create a temporary directory for holding the converted configuration files. This directory must be located beneath the /usr/local/nagios/etc directory structure. Example:

mkdir /usr/local/nagios/etc/cfgprep

Create a subdirectory for holding the original source configuration files you wish to prep for import:

mkdir /usr/local/nagios/etc/cfgprep/orig

Upload (via SSH, etc.) your original source configuration files from your Nagios Core instance to this directory (/usr/local/nagios/etc/cfgprep/orig).

#### **Using The Config Import Prep Tool**

Once you've uploaded the source files, change to the the config prep directory you created (/usr/local/nagios/etc/cfgprep).

```
cd /usr/local/nagios/etc/cfgprep
```

List the source configuration files that you uploaded:

```
ls -al orig
```

You should see a listing of your original source config files. Here's an example of what you might see (the file names and number of files in your listing will differ):

```
total 112
drwxr-xr-x 2 root root 4096 2009-12-20 10:30 .
drwxr-xr-x 3 root root
                       4096 2009-12-20 10:30 ...
-rw---r-- 1 root root 11905 2009-12-20 10:30 commands.cfg
-rw----- 1 root root
                       2622 2009-12-20 10:30 contacts.cfg
-rw----r 1 root root
                        152 2009-12-20 10:30 dependencies.cfg
-rw----r 1 root root
                       1714 2009-12-20 10:30 hostgroups.cfg
-rw----r-- 1 root root
                       6664 2009-12-20 10:30 hosts.cfg
-rw----- 1 root root
                        101 2009-12-20 10:30 servicegroups.cfg
-rw---r-- 1 root root 48263 2009-12-20 10:30 services.cfg
-rw---r-- 1 root root 12641 2009-12-20 10:30 templates.cfg
-rw---r-- 1 root root 3209 2009-12-20 10:30 timeperiods.cfg
```

### **Using The Config Import Prep Tool**

Run the config prep tool on each of the original source files. Example:

```
php /usr/local/nagiosxi/tools/xiprepimport.php orig/commands.cfg
php /usr/local/nagiosxi/tools/xiprepimport.php orig/dependencies.cfg
php /usr/local/nagiosxi/tools/xiprepimport.php orig/dependencies.cfg
php /usr/local/nagiosxi/tools/xiprepimport.php orig/hostgroups.cfg
php /usr/local/nagiosxi/tools/xiprepimport.php orig/hosts.cfg
php /usr/local/nagiosxi/tools/xiprepimport.php orig/servicegroups.cfg
php /usr/local/nagiosxi/tools/xiprepimport.php orig/services.cfg
php /usr/local/nagiosxi/tools/xiprepimport.php orig/templates.cfg
php /usr/local/nagiosxi/tools/xiprepimport.php orig/timeperiods.cfg
```

Check for any error messages that may result from running the tool. Errors may occur if permissions are incorrect on the source files, or if the source files are located in the current working directory. Resolve any errors before continuing.

If you wish to run a bash one-shot command to process all of the files in the orig directory, run:

```
cd /usr/local/nagios/etc/cfgprep
for f in orig/*; do /usr/local/nagiosxi/tools/xiprepimport.php $f; done
```

After you finishing running the config prep tool, list the contents of the current directory.

```
ls -al
```

You will see several files that have been created. Example:

```
total 116

drwxr-xr-x 3 root root 4096 2009-12-20 10:36 .

drwsrwsr-x 10 apache nagios 4096 2009-12-20 10:29 ..
```

### **Using The Config Import Prep Tool**

| -rw-rr     | 1 root | root | 5946  | 2009-12-20 | 10:36 | commands.cfg        |
|------------|--------|------|-------|------------|-------|---------------------|
| -rw-rr     | 1 root | root | 827   | 2009-12-20 | 10:36 | contacts.cfg        |
| -rw-rr     | 1 root | root | 132   | 2009-12-20 | 10:36 | dependencies.cfg    |
| -rw-rr     | 1 root | root | 185   | 2009-12-20 | 10:36 | dev1.cfg            |
| -rw-rr     | 1 root | root | 1370  | 2009-12-20 | 10:36 | www.nagios.com.cfg  |
| -rw-rr     | 1 root | root | 129   | 2009-12-20 | 10:36 | em01b.cfg           |
| -rw-rr     | 1 root | root | 3091  | 2009-12-20 | 10:36 | _empty_host.cfg     |
| -rw-rr     | 1 root | root | 2773  | 2009-12-20 | 10:36 | filer.cfg           |
| -rw-rr     | 1 root | root | 962   | 2009-12-20 | 10:36 | hostgroups.cfg      |
| -rw-rr     | 1 root | root | 4442  | 2009-12-20 | 10:36 | hosts.cfg           |
| -rw-rr     | 1 root | root | 6993  | 2009-12-20 | 10:36 | linksys-switch.cfg  |
| -rw-rr     | 1 root | root | 2284  | 2009-12-20 | 10:36 | mpc.cfg             |
| -rw-rr     | 1 root | root | 16252 | 2009-12-20 | 10:36 | _multiple_hosts.cfg |
| drwxr-xr-x | 2 root | root | 4096  | 2009-12-20 | 10:30 | orig                |
| -rw-rr     | 1 root | root | 78    | 2009-12-20 | 10:36 | servicegroups.cfg   |
| -rw-rr     | 1 root | root | 0     | 2009-12-20 | 10:36 | services.cfg        |
| -rw-rr     | 1 root | root | 1318  | 2009-12-20 | 10:36 | task.cfg            |
| -rw-rr     | 1 root | root | 6330  | 2009-12-20 | 10:36 | templates.cfg       |
| -rw-rr     | 1 root | root | 531   | 2009-12-20 | 10:36 | temptraxe1.cfg      |
| -rw-rr     | 1 root | root | 1400  | 2009-12-20 | 10:36 | timeperiods.cfg     |

### **Using The Config Import Prep Tool**

# **Next Steps**

The Nagios Core configuration files have been converted to a better format for Nagios XI and are now ready to be imported into Nagios XI. Please reference the following documentation for instructions on completing the next step for uploading config files:

#### Importing Config Files Into Nagios XI

Remember you will be uploading the converted files created by the Config Import Prep Tool and not the original config files from Nagios Core.

# Finishing Up

This completes the documentation on how to use the config import prep tool for Nagios XI.

If you have additional questions or other support related questions, please visit us at our Nagios Support

Forums:

https://support.nagios.com/forum

The Nagios Support Knowledgebase is also a great support resource:

https://support.nagios.com/kb